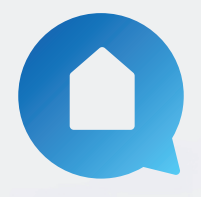

## **Home Connect – Google Assistant**

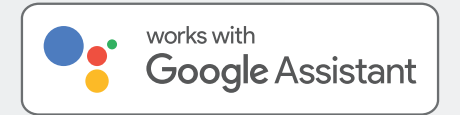

Google Assistant is a voice service which brings hands-free living to your home, letting you control your Home Connect appliances using your voice.

See page four of this document for instructions on how to connect Google Assistant to your Home Connect appliance.

Google Assistant has **commands** as well as **monitoring queries**.

You are able to use basic commands through voice, including turning the appliance on and stopping the appliances, but also query Google Assistant about whether the appliance is turned on and whether the appliance is running. You can find examples of these commands on the next page of this document.

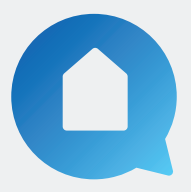

## **Google Assistant - Commands**

**Commands** help a user control their Home Connect appliance using their voice. **"Hey Google"** must be said before each command.

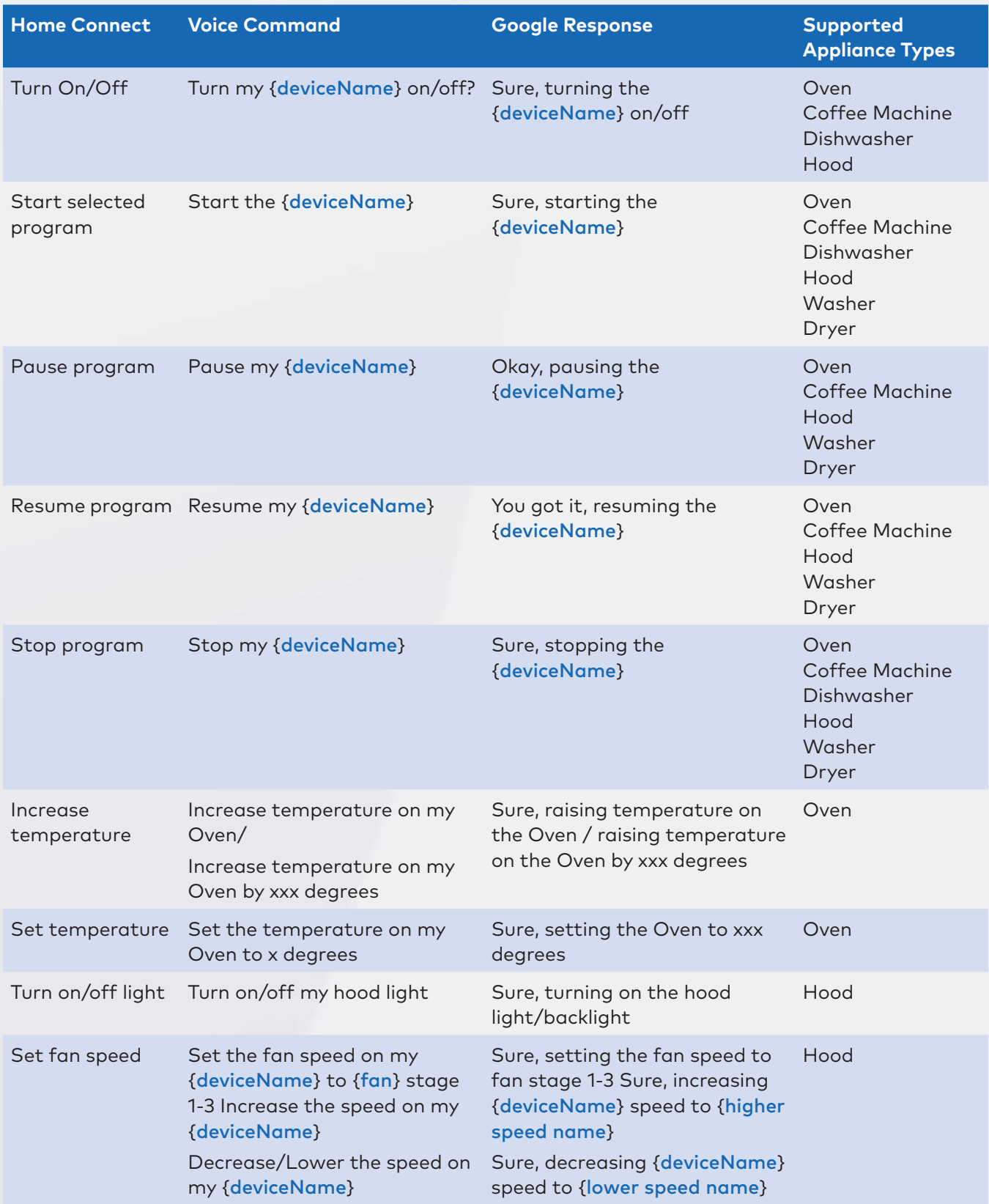

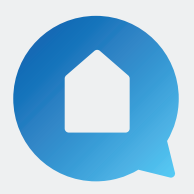

## **Google Assistant - Monitoring Queries**

**Monitoring queries** help a user understand what their device is currently doing, so you can ask Google whether your Home Connect enabled appliances are turned on, running or what program is running.

**"Hey Google"** must be said before each monitoring query.

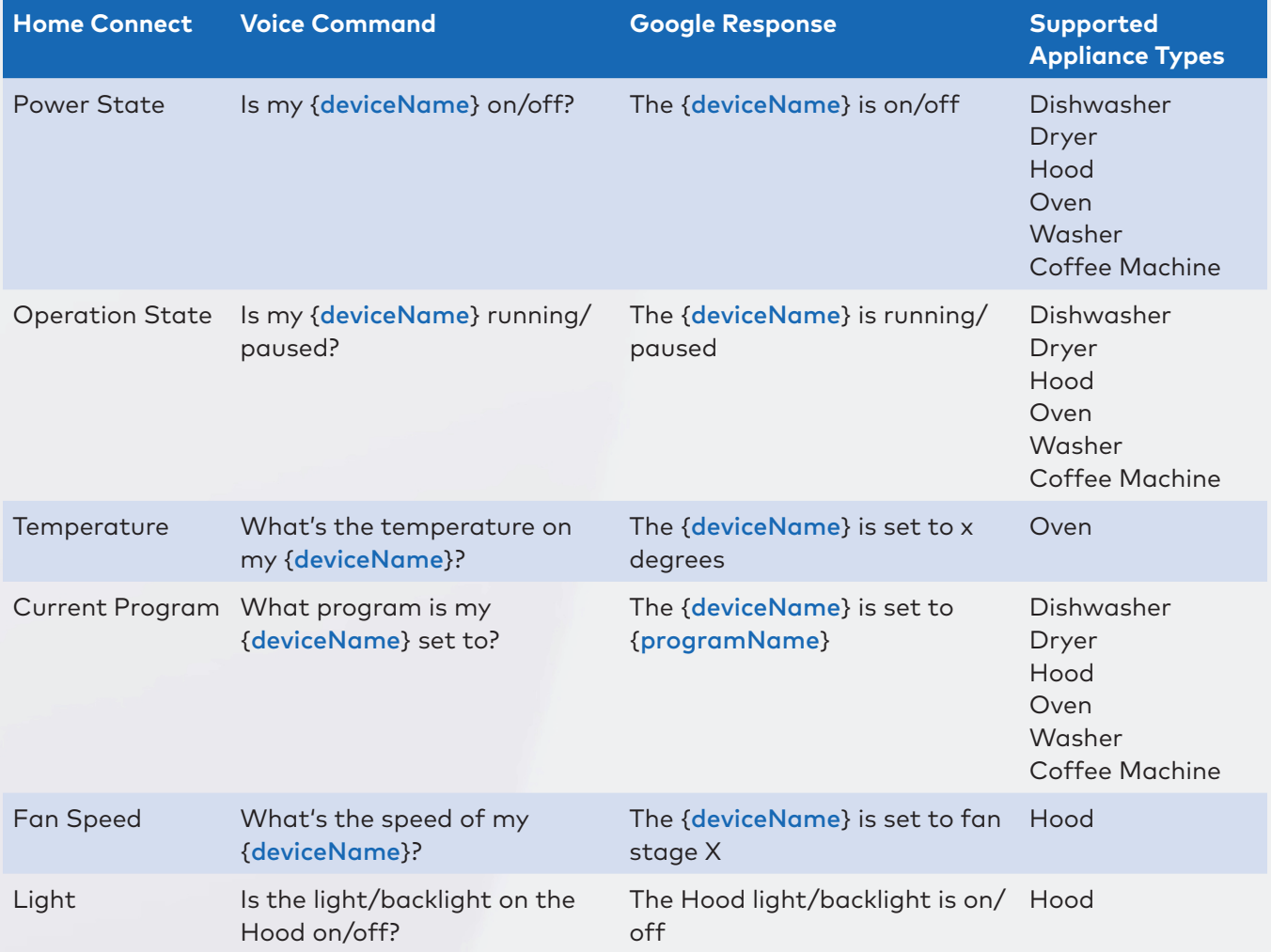

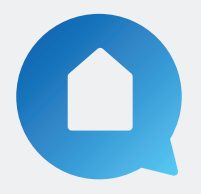

## **How to set up Google Assistant with your Home Connect Appliance**

To get started on your smartphone or tablet, download the Google Home app and create an account. Next, ensure your Home Connect app is connected to your appliances. Then follow the below steps to connect the Google Home app to your Home Connect appliance.

on% (F41)

2. Select 'Set up device'.

10:13 am

Add and manage

 $\triangle$  Search at  $\triangle$ 

Add to Home

Add services  $\Box$  Videos  $\Gamma$  Music

**രി** Podcasts

Offers

Rebates & Incentives  $\frac{1}{2}$  Pro services

Set up device

+2 Add person to home

Create speaker group **f** Create new home

 $\times$ 

1. Open the Google Home app. Select '+'.

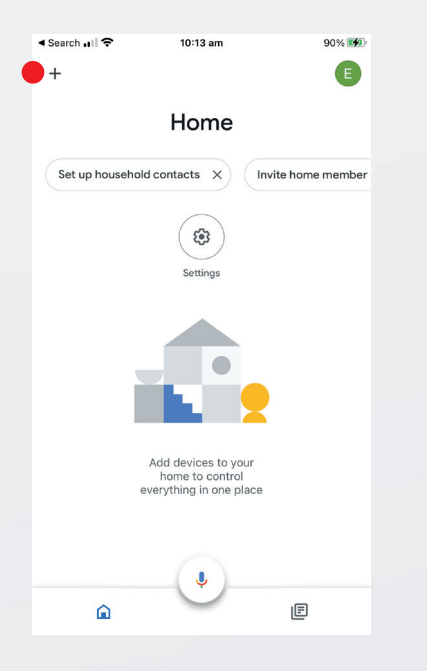

4. Search and select 'Home Connect'.

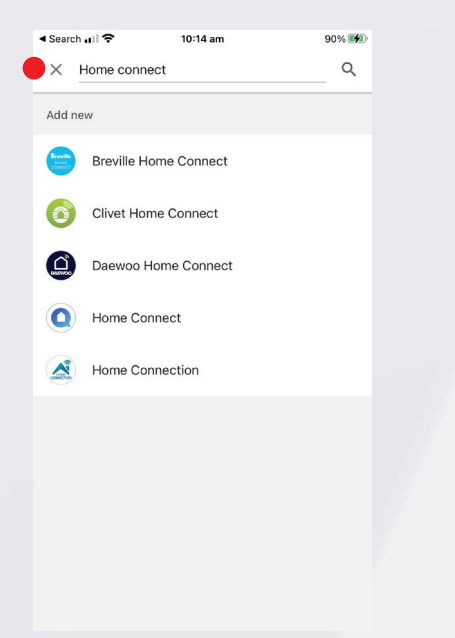

5. Login to your 'Home Connect' account.  $\triangleq$  Search at  $\triangleq$  $10:14 \, \text{nm}$  $01\%$  (F4) Done **a** api.home-connect.com AA  $\circlearrowright$ Home Connect Please log in with your Home Connect account to grant access to your appliance(s) to this application. Password Login Cancel Forgot your password? Click here to request a password reset. If you don't have a Home Connect account yet,  $\rightarrow$  $\mathbb{D}$  $\odot$ 

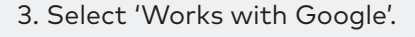

10:13 am

90% (EH)

4 Search all 全

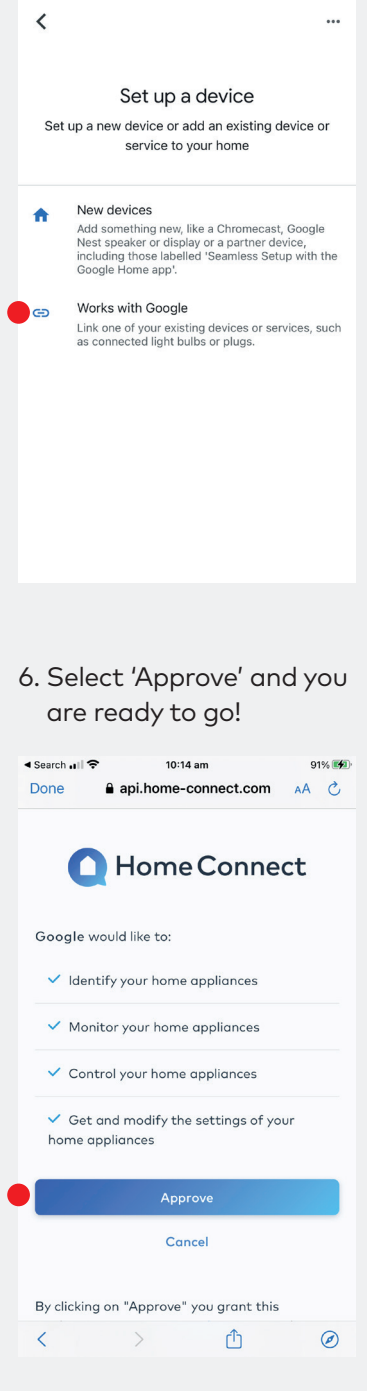